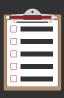

## **Quote Request to Order**

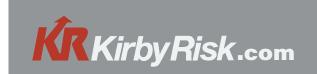

## **Creating a Quote Request**

From your shopping cart select Request Quote.

On the Quote Request screen, enter required information.

Account specific information will be loaded by default.

Add a Job Name to proceed with the quote submission.

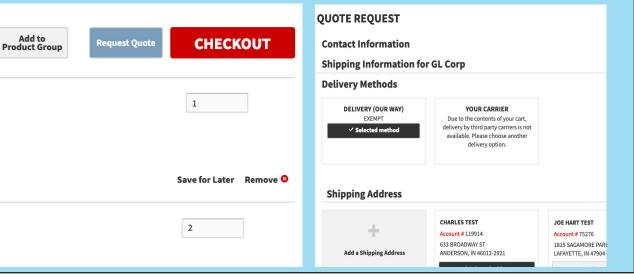

## **Converting Quote to Order**

From Your Account, click on Quotes Pending Approval

To view the details, select details to expand the order.

To complete the order, select order to enter a PO.

Once the PO is entered, select submit to place the order.

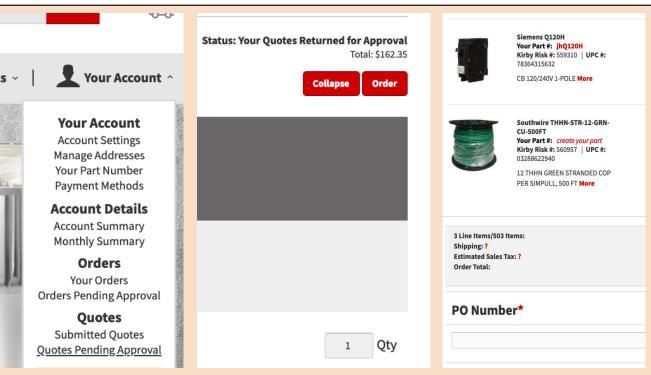